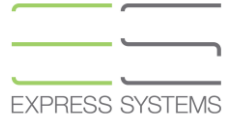

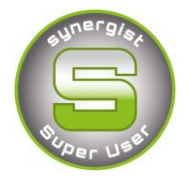

# **Synergist Spotlight on...**

# Gantt Charts

A useful tool in Synergist that allow you to produce Gantts for a single job and for multiple jobs with flexible printing options

Jobs can be sub-divided into phases & stages with start and end dates being set using the Gantt tool.

Printing – Gantts can be printed either compressed on a single sheet or on multiple

Exporting to Excel – If using a PC, Gantts can also be exported to Excel for further amends and additions.

## **Gantt charts - overview**

The Synergist Gantt chart feature is a flexible tool for quickly creating Gantt charts using start and due dates of jobs, phases, schedules & estimates. The Gantt interface makes it easy to re-schedule the dates using simple drag and drop**.**

# **Controlling dates**

Within the Company Settings for Synergist you have various options for driving dates. For instance, you might want the **job start and due dates** to be automatically set to the extremes of any scheduled tasks set up on the job. Alternatively you may want **the phase start and due dates** to be the controlling dates.

(Please see the Advanced Tab, Date Controls sections within Company Settings for more information on this)

#### **Displaying a Gantt**

You can display Gantt from the following list and input screens:

- **Jobs**
- **Phases**
- **Schedule stages**
- **Projects**
- **Sub-projects**

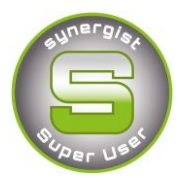

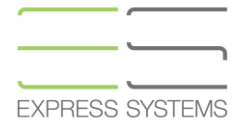

# **Example using the job list**

Highlight two jobs in the list and click **"Gantt 2 jobs"** from the actions menu

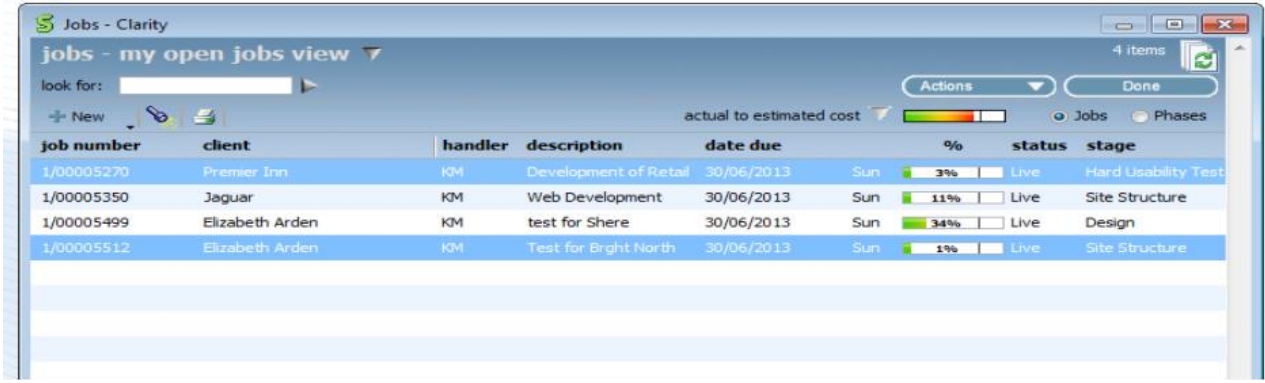

This will produce a Gantt "rolled up" so just the job level is showing as a blue line.

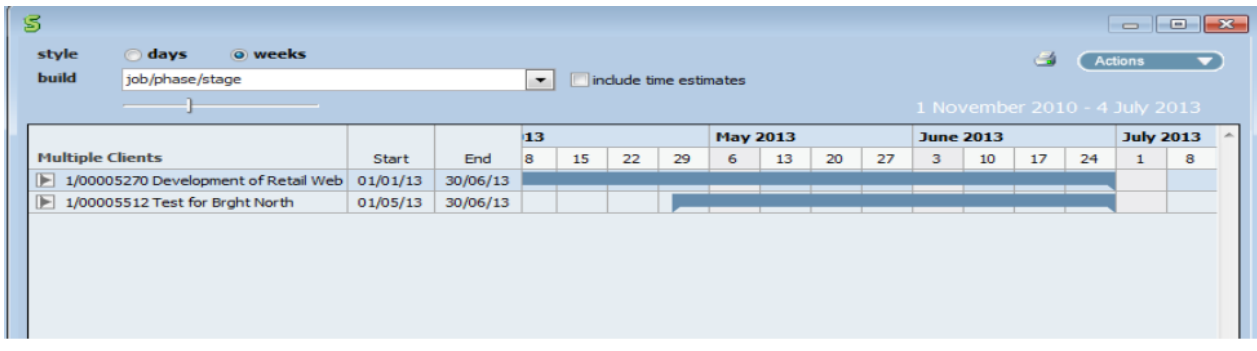

If you wish to see more detail click the actions button and select "expand all"

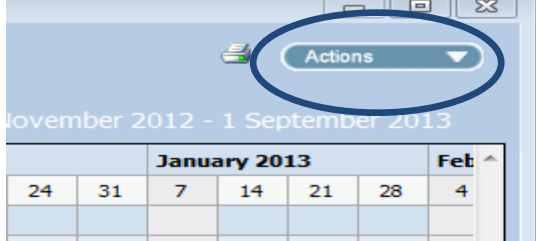

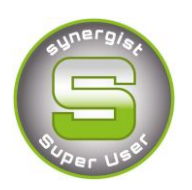

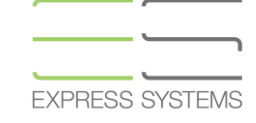

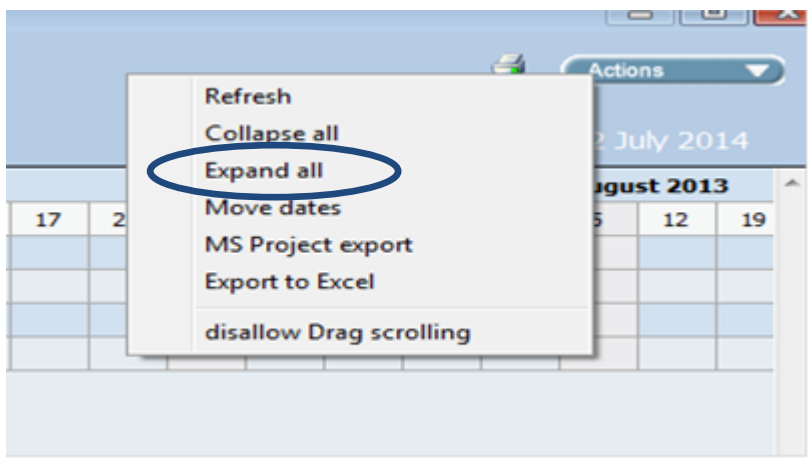

Or click the arrow heads that are to the left of the job numbers

 $\sqrt{ }$  1/00000579 Exhibition Stand for 1/00000579.001 Exhibition

**This will display the full Gantt chart with all the levels displayed**

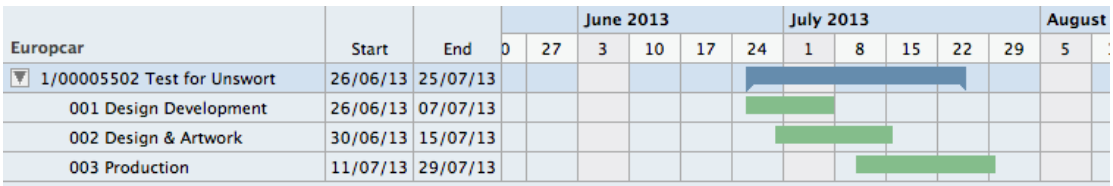

Note: Synergist Gantt use this standard colour scheme

- Jobs blue
- Phase green
- Schedule tasks user definable colours
- Estimates pink

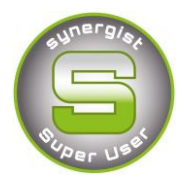

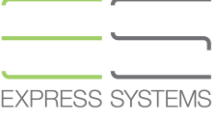

# **Gantting a more complex job**

In this example the job is a 2-tier style job with phase level schedules under two phases. Stages are shown below (in pink)

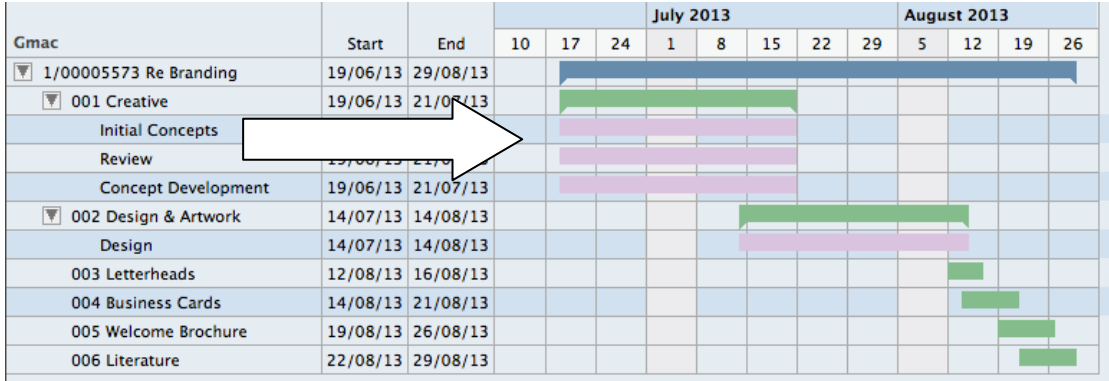

# **Printing the Gantt**

When you print a Gantt you get the option to temporarily amend the titles (NB this is not saved with the Gantt since the Gantt is dynamically re-created every time it is loaded).

You can print your entire Gantt on a single page or spread it over several pages by selecting the preferred option from the "scaling options".

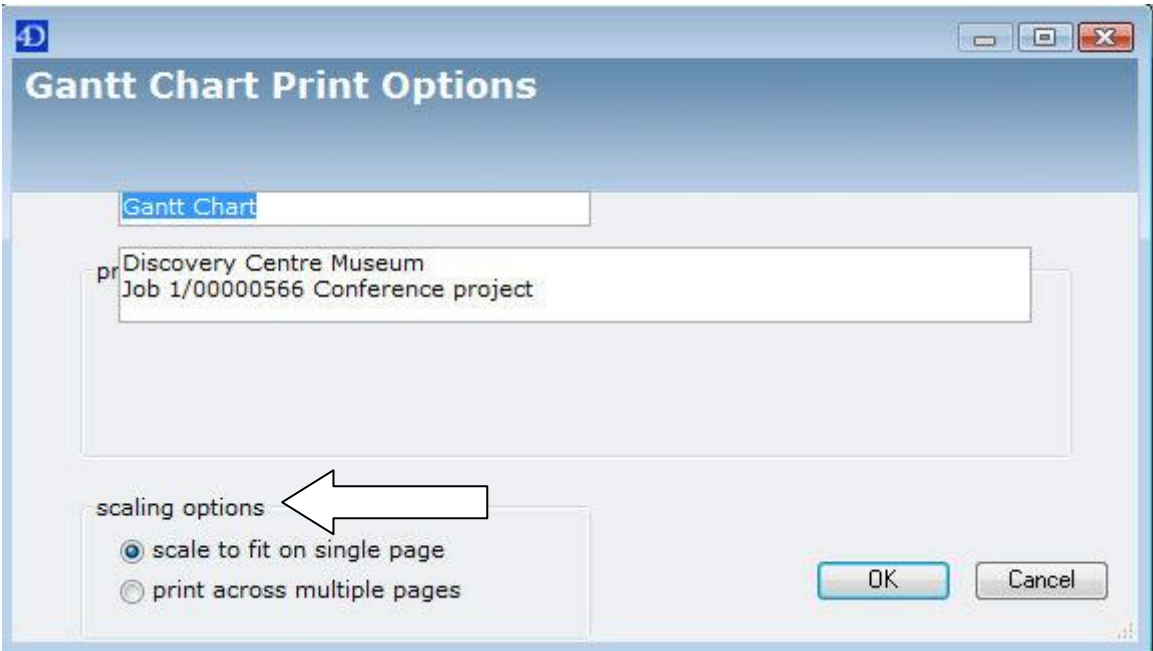

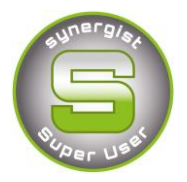

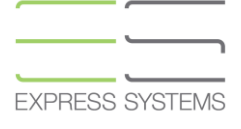

## **Gantt Chart**

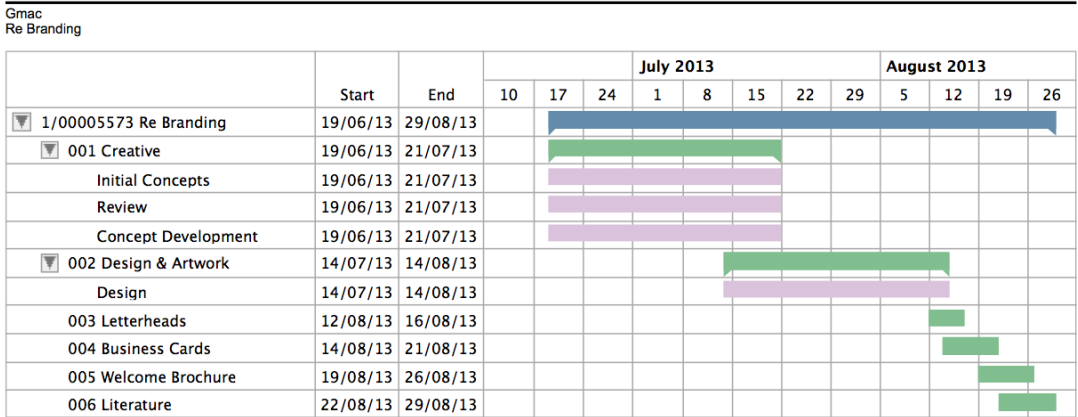

#### **Exporting to Excel**

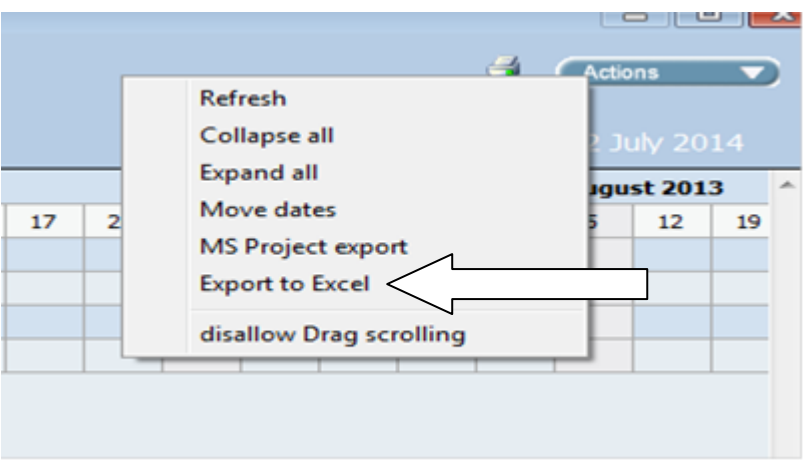

If using a PC you have the option to export to excel; the colours showing on the Gantt in Synergist are now supported with the export to excel.

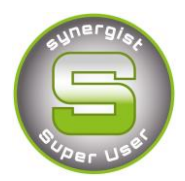

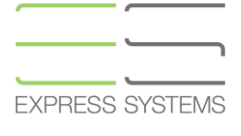

#### **New in v10.6 release**

- Gantt charts have been enhanced to show the % complete of job/phases/stages/estimates. MS Project-like strike-through for completed tasks
- Week numbers added if column width is wide enough
- Added check box, include time estimates to include/exclude time estimates in the Gantt

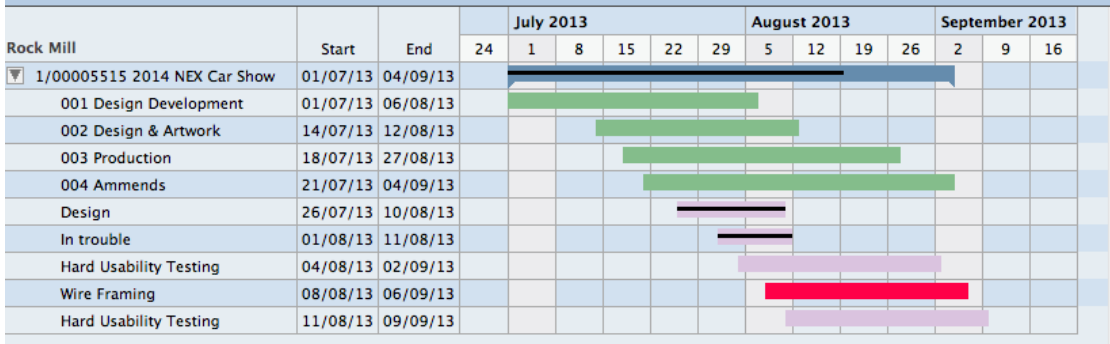

The percentage complete feature is a manually indicator of how much of something has been completed.

This can be entered into the '% complete' field on the financial page of the job or phase. If you are using 'stages then a stage can be marked as completed too.

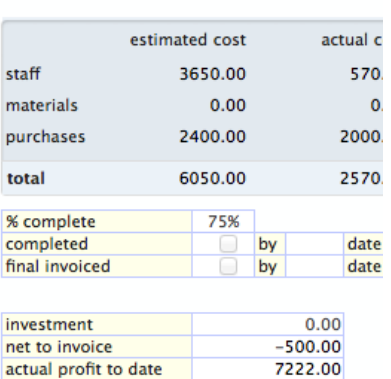

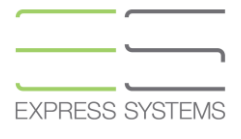

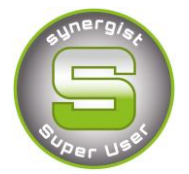

#### **Date Controls**

There is a setting that allows for date controls to be applied. These are essential if you wish to produce capacity reports via Synergist but also can be useful for updating dates within the Gantt chart using the 'drag' facility to move the job (blue) or phase (green) Gantt lines.

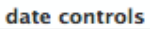

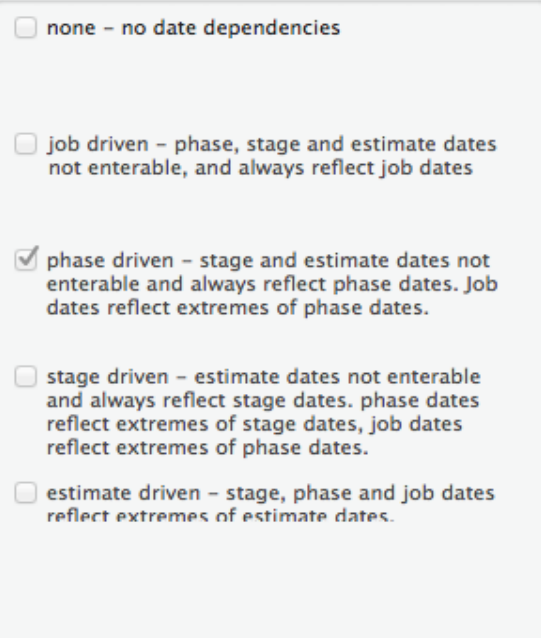

This setting is located within the Company settings on the advanced tab but should not just be 'switched on' as it will affect the ability to update job or phase dates by all users, depending on the setting required.

Please contact the Synergist helpdesk on 01625577018 or Express Systems on 01455 553246 if you wish to discuss this further.